Click Drag n Drop Icon

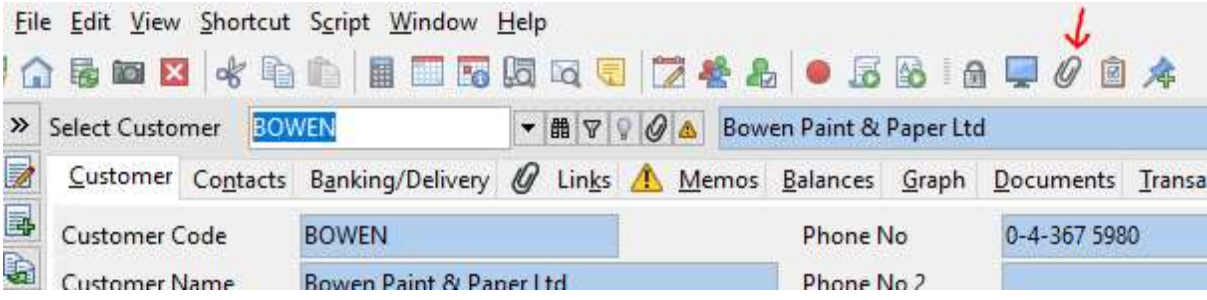

## Drag Files ie explorer, outlook etc.

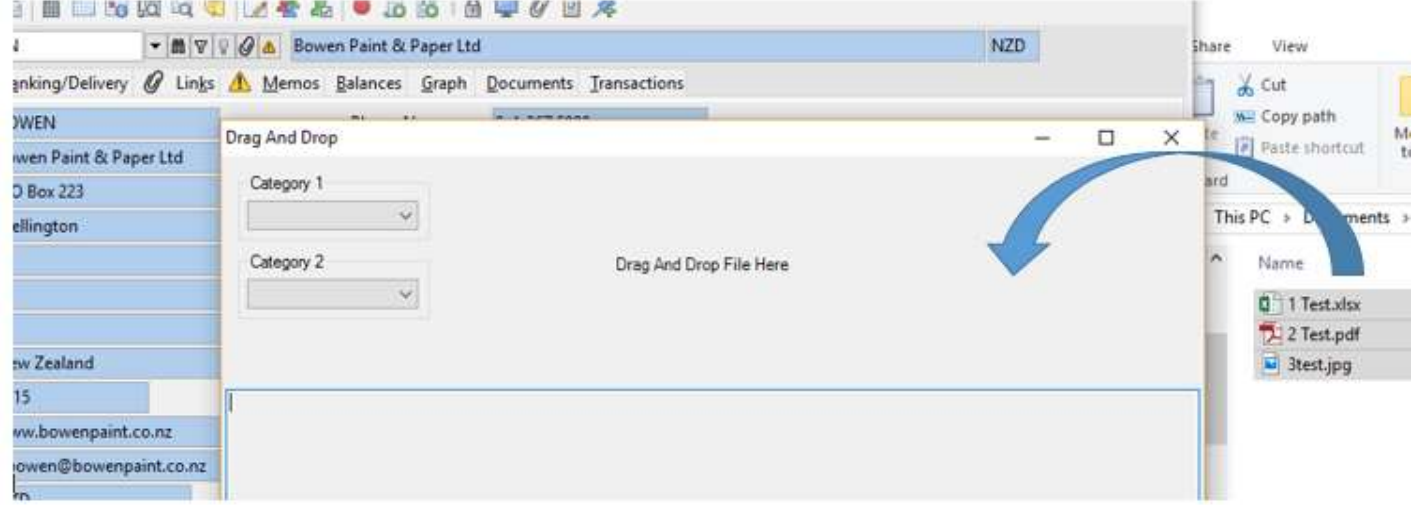

## Files in Links

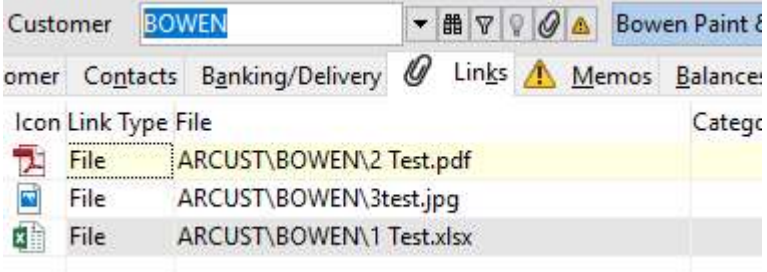